# **ISLAMABD MEDICAL & DENTAL COLLEGE**

# **2nd Annual Research Conference for Undergraduate/Graduate and Postgraduate Researchers Guidelines for Poster Presentations**

There will be dedicated time allocated on the Research day for poster viewing by the judges. Presenters will be required to present their poster in a brief 5-minute presentation followed by 2- minute question answer session.

### **Abstracts selected for poster presentation should use the following criteria:**

**1. Size specification:** Posters should be of portrait orientation with a height of 4 feet and width of 3 feet. Template is provided at the end of this document.

#### **2. Display of poster**

Please bring your poster on Thursday, 26<sup>th</sup> September 2019 (between 8.00 a.m. to 9.00 a.m.) to fix it on boards at the venue of competition. Fixing materials will be provided. Authors are responsible for mounting their posters before the competition and removing them as soon as the session ends.

### **3. Content Guidelines**

Posters should include the following components:

- Title
- Introduction
- Objective(s)/research questions(s)
- Methods with statistical analysis
- Results (Tables and figures are preferable as they are easier to understand, visually more attractive and less space consuming)
- Conclusion(s)
- References

# **4. Style Guidelines**

# **Layout:**

• Title of the poster, name(s) of authors, address where the work was carried out & contact details should be prominently displayed, together with a logo if appropriate.

• Abbreviations should be explained the first time they are used.

• Visual representation is preferable to text wherever possible.

### **Font and color:**

- Sans serif fonts such as Arial or Helvetica should be the font style.
- 20-28 point is recommended for text and at least 72 point for the title.
- References should be limited to 5 and should be in Vancouver style & font size should be smaller than the poster text.

### **Figures and graphics:**

• Figures and graphics should be of good quality. Legends and titles should accompany all figures, tables, photographs, etc.

• Graphs and charts should have an appropriate scale and labeled axes.

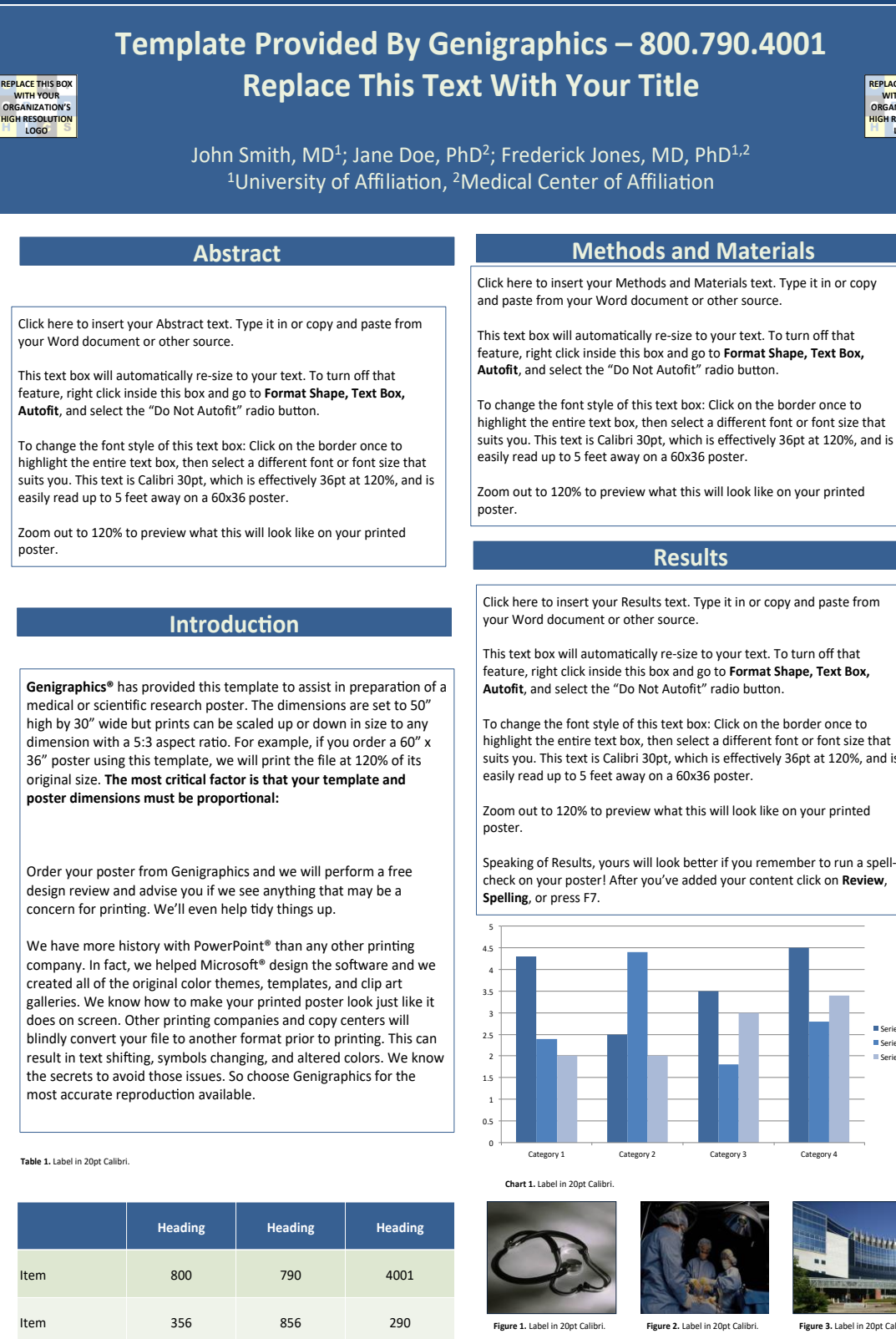

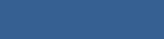

**REPLACE THIS BOX YOUR ZATION' GH RESOL LOGO** 

your Word document or other source.

This poster template is 50" high by 30" wide and is printed at 120% for a 60" high by 36" wide poster. It 

can be used to print any poster with 

The various elements included in this poster are ones we o en see in medical, research, and scien fic posters. Feel free to edit, move, add, and delete items, or change 

Always check with your conference organizer for specific requirements. 

You can place digital photos or logo art in your poster file by selec ng the **Insert, Picture** command, or by using standard copy & paste. For best results, all graphic elements should be at least **150-200 pixels per inch in their final printed size**.  $\pm$  $\mathbb{R}$ 8"-10" wide on your printed poster. 

images, select a magnifica on of 100% when previewing your poster. 

This will give you a good idea of where  $\mathbb{I}$ are laying out a large poster and using half-scale dimensions, be sure to preview your graphics at 200% to see them at their final printed size. 

feature, right click inside this box and go to Format Shape, Text Box, Autofit, and select the "Do Not Autofit" radio button.

highlight the entire text box, then select a different font or font size that suits you. This text is Calibri 30pt, which is effectively 36pt at 120%, and is easily read up to 5 feet away on a 60x36 poster.

poster. 

medical or scientific research poster. The dimensions are set to 50" high by 30" wide but prints can be scaled up or down in size to any dimension with a 5:3 aspect ratio. For example, if you order a 60" x 36" poster using this template, we will print the file at 120% of its original size. The most critical factor is that your template and poster dimensions must be proportional:

Order your poster from Genigraphics and we will perform a free design review and advise you if we see anything that may be a

company. In fact, we helped Microsoft<sup>®</sup> design the software and we created all of the original color themes, templates, and clip art galleries. We know how to make your printed poster look just like it does on screen. Other printing companies and copy centers will blindly convert your file to another format prior to printing. This can result in text shifting, symbols changing, and altered colors. We know the secrets to avoid those issues. So choose Genigraphics for the most accurate reproduction available.

#### **Table 1.** Label in 20pt Calibri.

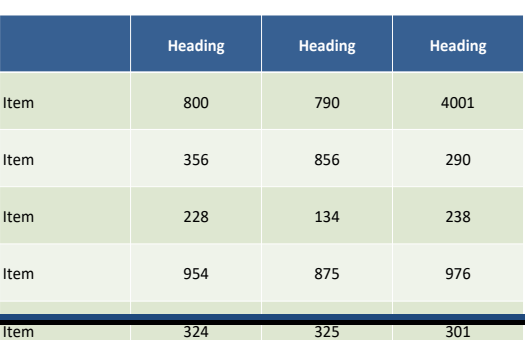

#### **Methods and Materials**

Click here to insert your Methods and Materials text. Type it in or copy and paste from your Word document or other source.

feature, right click inside this box and go to Format Shape, Text Box,

highlight the entire text box, then select a different font or font size that suits you. This text is Calibri 30pt, which is effectively 36pt at 120%, and is

Zoom out to 120% to preview what this will look like on your printed

Click here to insert your Results text. Type it in or copy and paste from

This text box will automatically re-size to your text. To turn off that feature, right click inside this box and go to **Format Shape, Text Box,**<br>**Autofit**, and select the "Do Not Autofit" radio button.

highlight the entire text box, then select a different font or font size that suits you. This text is Calibri 30pt, which is effectively 36pt at 120%, and is

check on your poster! After you've added your content click on **Review**,

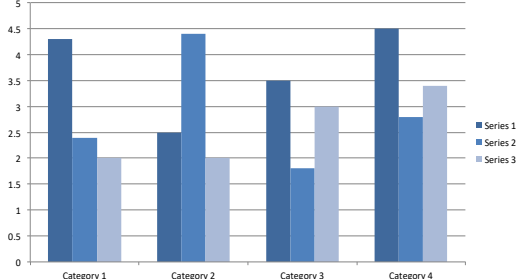

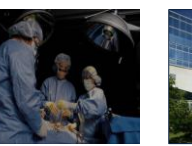

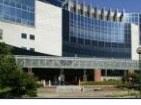

**Figure 3.** Label in 20pt Calib

#### **Conclusions**

Click here to insert your Conclusions text. Type it in or copy and paste **from your Word document or other source.** 

This text of the size of the size of the size of the size of the size of the size of the size of the size of th feature, right click inside this box and go to Format Shape, Text Box, Autofit, and select the "Do Not Autofit" radio button.

#### **References**

1. 2. 3. 

<your name> **Contact** 

where the contract of the contract of the contract of the contract of the contract of the contract of the contract of the contract of the contract of the contract of the contract of the contract of the contract of the cont